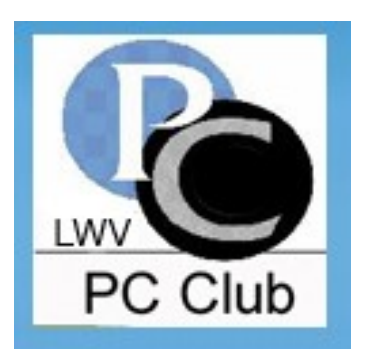

# **Laguna Woods Village PC CLUB Newsletter**

### www.thepcclub.org January 2012

### **Board of Directors:**

**Bob Sellards**, President

**John Huber**, Vice President and Workshop Coordinator

**Barbara Harris**, Treasurer

**Lynn Brown**, Asst. Treasurer

**Shirley Crowell**, Secretary

**Robin Nahas**, Membership

**Anita Martinez**, Education Chairperson

**Don Beckhart**, Programs Chairman

**John Griffin**, Systems Administrator

**Katy Link**, Member Communications

**Michael Taylor**, Publicity Chairperson

**Anne Clark**, Webmaster

**Kathryn Taylor**, Historian

**Shirley Szalkowski**, Newsletter Editor

**Shelley Finnerty,** Member at Large

**Nancy Kring**, Member at Large

# **MONTHLY MEETING**

**Monday, January 16, 2012 7:00 p.m. - Clubhouse 3, Dining Room 2\***

# **FILING YOUR INCOME TAX**

### **What You Need to Know and Where to Find It**

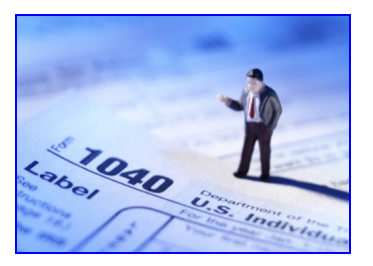

**Presented by Barbara Harris, AARP TCE Counselor**

Join the **Laguna Woods PC Club** for a discussion on Taxes, Filing Requirements, Tax Software, IRS Web Page, and more…

> All Laguna Woods residents are welcome! Raffle Prizes (only members are eligible) If you don't drive at night, Night Bus Service is available - call 597-4659.

> > *- \*Note new time and location -*

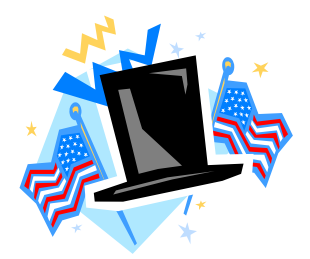

President's Corner

### **Reflections - Anticipations - Resolutions**

Our final three months of 2011 were considerably easier sledding than the first nine. It was a very good feeling to meet in September with a full slate of Board members, all of whom were very willing to pitch in, share the responsibility, and work hard in the best interest of our Club. In those months prior to summer break, we had several major gaps and the ride was a little bumpy!

Please note that we'll be starting 2012 without one of our long-term members and an Officer, **Nancy Bellitto**, Secretary. She has had to retire after years of service on the Board as well as a Workshop Greeter. She is as close to irreplaceable as anyone can be, but we have (thankfully) found her successor and I'm confident that she'll rise to the occasion, as she has in several other instances for the Club. Please welcome **Shirley Crowell**, our new Secretary. Three other members came on the Board late in the year and will remain in 2012: **Anita Martinez**, Education Chair, **Don Beckhart**, Programs/SIGs Chair, and **Nancy Kring**, Member at Large. (Nancy also serves as Registrar in our Education Dept.)

In the world of computing you're seldom, if ever, "ahead of the game" for very long. We're now witnessing the "tablet (PC) revolution" which has come right on the heels of the e-Reader revolution. Both are subjects of great interest and, according to the press (and most retailers), are wildly popular! Stay tuned as we try to address both of these issues in ways that will benefit users, or those that have a keen interest. Also, as you may already know, Microsoft has stated that **Windows 8** will be available in the last quarter of this year. Thankfully, it's supposed to be only a fine-tuned upgrade and refinement of the Windows 7 OS, not a complete make-over as we experienced with the demise of XP! Stay tuned!

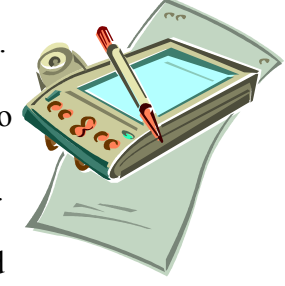

*After questioning many members, and considerable deliberation we've decided to change our venue and start time for the monthly General Meetings in 2012.* We are remaining in CH 3, but moving to DR 2 and will start our meetings at 7:00 PM. Meeting dates are on our web site: [www.thepcclub.org.](http://www.thepcclub.org/) We made great strides in upgrading equipment and software in both the Workshop and Learning Center this past year. There will be more upgrades in 2012, and staffing for the Workshop remains an on-going challenge (see Workshop News in this issue of the newsletter).

We will do our very best to present helpful, relevant, informative - and sometimes just entertaining – **Monthly Programs** at our 8 general meetings in 2012. Your input would be very helpful; click the link on

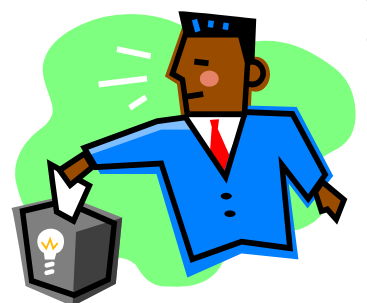

our website for a form to download and return, or complete the one we have emailed to you. We read and evaluate all suggestions!

Now for some *resolutions* – appropriate and helpful for most, if not all of us.

- **Stay informed**: visit the PCC's web site (www.thepcclub.org); go to our Workshop (for articles of  $\bullet$ interest, bulletins, our newsletter, etc.); read Norm Salzberg's Globe column; attend monthly meetings, SIGs and drop-in classes; put an entry on your calendar to regularly visit computing web sites [i.e.; Smart Computing, PC World, PC Magazine, cnet (www.cnet.com), Ask Leo (www.techguylabs.com)].
- **Be savvy and safe with your PC**: accept and install updates; read pop-ups and error messages; log out and erase history on public PCs; update your browser(s) and use all available security settings; consider using a Password manager program**\*** - these utilize a master PW and, most importantly, *backup*!! You can obtain information and/or password management software at the following websites:

Wikipedia ([http://en.wikipedia.org/wiki/Password\\_manager](http://en.wikipedia.org/wiki/Password_manager)); roboform ([http://www.roboform.com](http://www.roboform.com/)); keepass ([http://keepass.com](http://keepass.com/)); anypassword ([http://www.anypassword.com](http://www.anypassword.com/)); [mitto \(](http://www.anypassword.com/)[http://mitto.com](http://mitto.com/)).

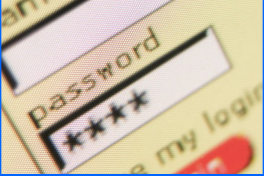

*Learn and grow*: take a class; assist us in the Learning Center or Workshop

### **Safe and happy computing!**

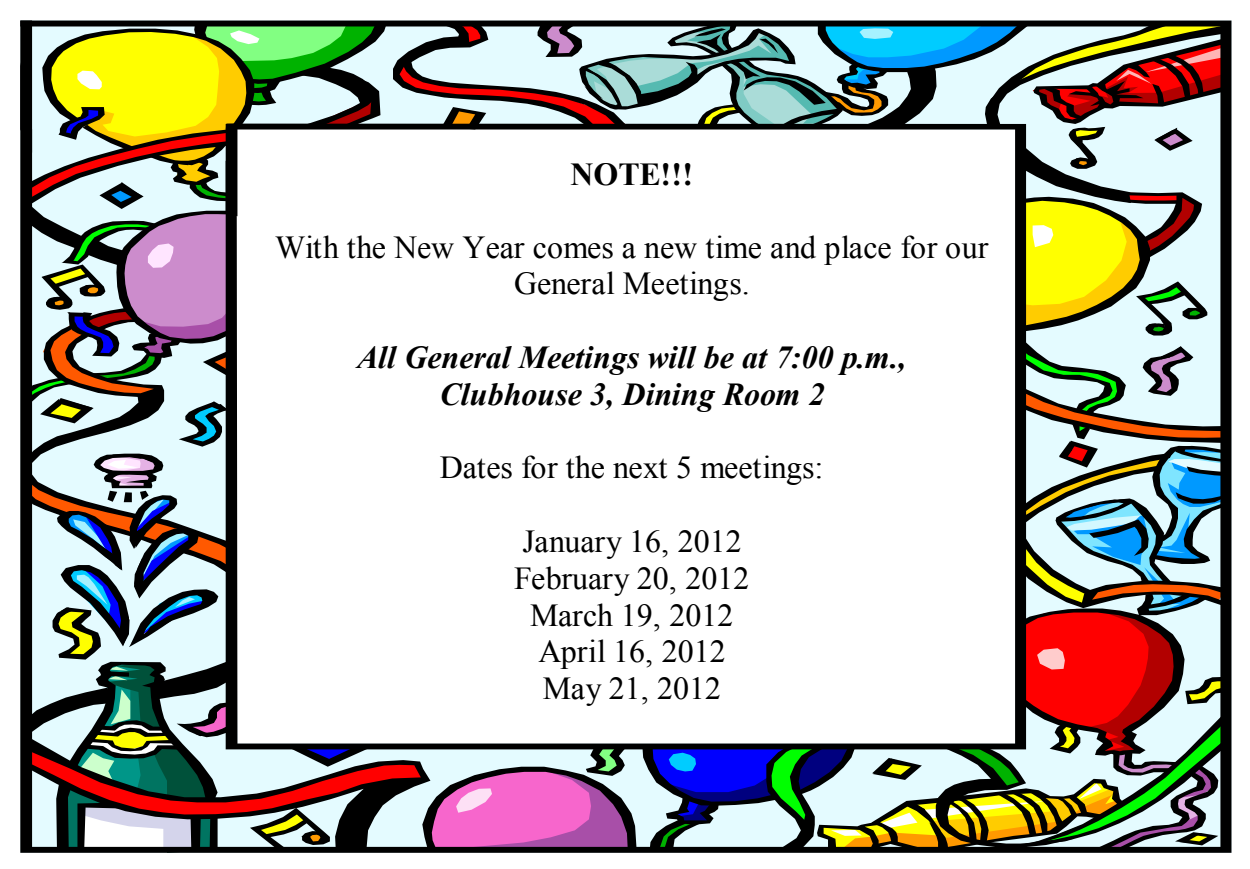

# WORKSHOP NEWS

As the New Year starts, we have some additional changes and upgrades in the workshop. We've replaced 7 more of the old XP computers with new, faster, and easier to use Windows 7 computers. These are HP computers with faster processors, more memory, and larger hard drives. The only XP computers left are against the south wall on the desks with bookshelves above them. If you're having trouble adjusting to Windows 7, consider taking a class during the upcoming sessions. It will make you more proficient and we can all learn some new tricks.

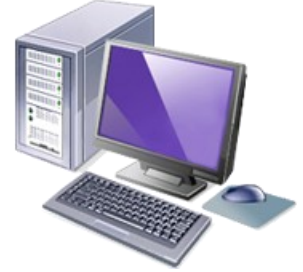

E

E

E

At the same time we obtained some additional wide screen 23" LCD monitors for the new computers. Besides being brighter, they provide truer color and faster refresh rates. It's great for watching all of those YouTube videos you get in your emails. Don't forget that headphones are available for loan at the greeter's desk to enjoy the sound on any of our computers.

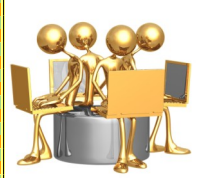

We did upgrade our wireless router for our laptop users, making the faster "N" connection available. It's still compatible with the older "G" & "B" modems also. We would like to remind you that wireless hotspots have been installed at all of the Clubhouses and the  $1<sup>st</sup>$  floor of the Community Center for your convenience. These were donated by Broadband Services, our supplier of phone and cable service in the Village.

We also purchased a new color printer for our photography users. It's an Epson 730, and uses 6 different color cartridges for brighter color and finer detail. There is photo paper available for purchase at the greeter's desk. There is a small charge for the ink used to create a color print. At the greeter's desk there is a supply of 4GB USB Flash Drives for purchase at \$7.00each. Remember that any files left on the workshop computers will be erased for your safety and to keep the computers running at peak performance. An excellent way to save your work is to use a flash drive. If you have any questions on how to use the flash drives, ask any of the volunteer supervisors.

And speaking of supervisors, we always need additional help, both on a regular day rotation or as a substitute. If you enjoy helping your fellow residents and volunteering, please contact me at [jchu](mailto:jchuber@ix.netcom.com)[ber@ix.netcom.com](mailto:jchuber@ix.netcom.com) or call me at 949-382-1831. These are very rewarding positions and you don't have to have a lot of computer knowledge - we'll train you.

Don't forget - the workshop is open to all residents. If you have a guest that would like to use the workshop you have to bring them and stay with them while they use the facilities. We in the workshop hope you all have a great 2012!

John Huber, Vice President & Workshop Coordinator

<u> El ser de la Ba</u>

### **January-February 2012 Class Schedule**

Classes begin January 23

### **Registration dates:**

Saturday, January 14, 10 am to 1pm Monday, January 16, 10 am to 1pm at the Learning Center.

Most classes are 5 weeks in length, unless noted below

Tuition for each class is \$15 for Club members - Non members: \$25 **Checks only please. No cash accepted for Registration.**

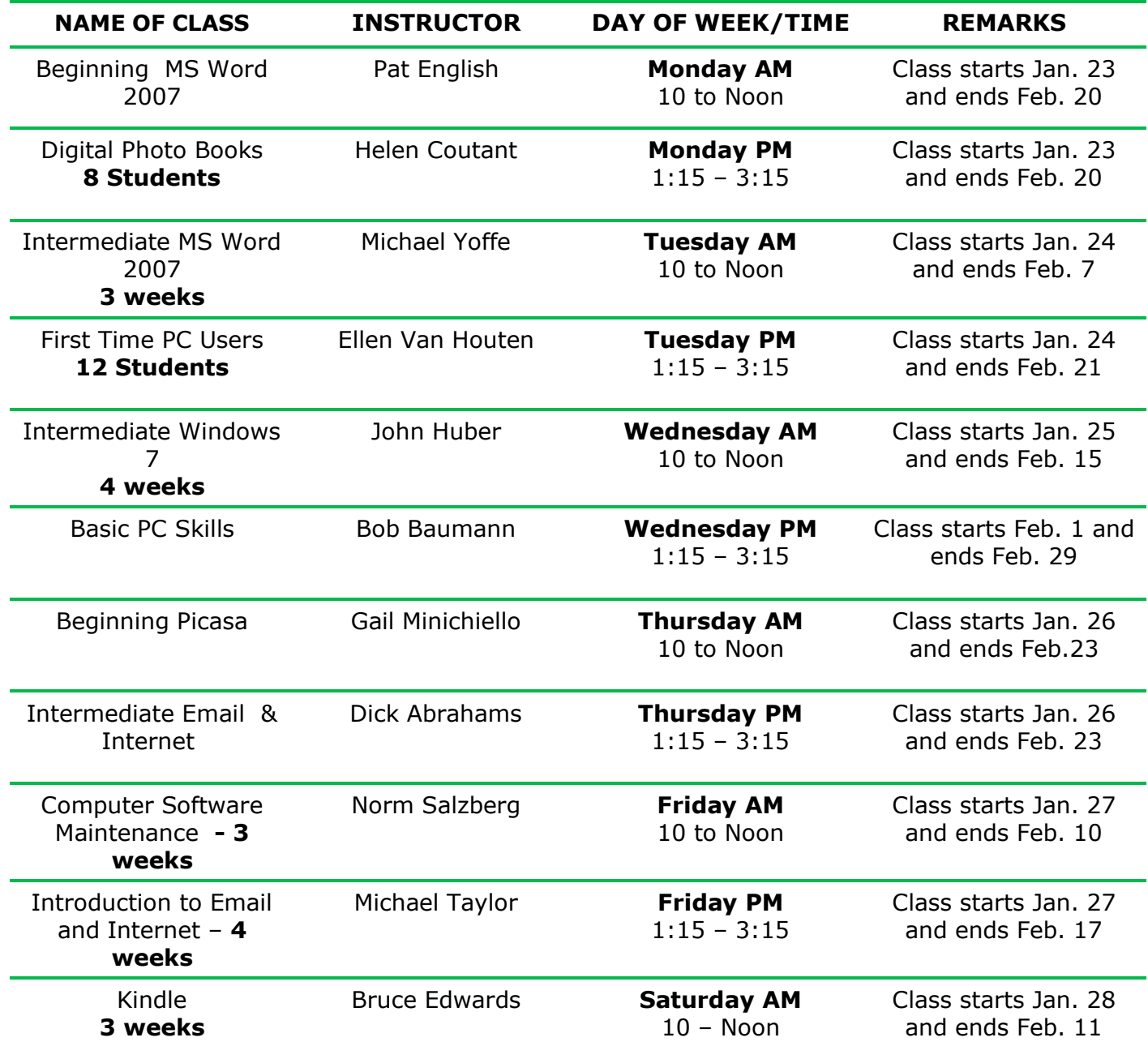

"Internet Explorer cannot display the webpage", "Unable to connect to the Internet", "Unable to send or receive messages" and similar frustrating notices occur when your computer loses Internet access. After your Internet Service Provider (West Coast or AT&T) assures you their equipment and circuits are working properly, call the PC Workshop, the MAC Learning Center, or someone who is technically savvy, for help. Sometimes I get the call. Reestablishing Internet access depends on the type of modem and router installed and the computer's status.

(၀၀၀ ၀၀ **=** 

Here are a few situations I have encountered: modem or router, or both, out of synchronization; wireless (WiFi) link turned off; computer corrupted by a recent change, update or program installation; and disconnected cables. If the modem and router connections are intact, a quick fix may be had by resynchronizing these units. The original Motorola cable modem can be turned off by removing the power cord from its back panel and waiting 20 seconds before replugging it, the Cisco digital phone and Internet modem can be reset by pressing a ballpoint pen tip in the Reboot hole in its back for three seconds. DSL modems vary and can be resynched by one of the preceding methods.

Routers without a power switch can be turned off by removing the power cord. If the router has a wireless On/Off pushbutton located in the back, reset it. Routers do go bad and have to be replaced. Laptop computers have a mechanical switch or a Function key to turn their WiFi receiver On and Off. It's easy to accidentally turn the receiver off, so make sure the setting is in the On mode. If none of these procedures work, try restoring the computer to a date before Internet access was lost.

Send your questions and comments to my Gmail address [norm.maven@gmail.com](mailto:norm.maven@gmail.com)

Norm Salzberg

### *NOT GETTING YOUR E-MAIL NOTICES FROM THE PC CLUB?*

Send your e-mail address to Katy Link at menromi@fea.net and she will add you to the PC Club e-mail list.

### **MISSING SOME-THING????**

There are MANY items in our PC Workshop Lost & Found. If you are missing something that may have been left at the PC Workshop, please ask the Greeter at the desk to check for the item in our Lost & Found.

# Diskeeper 2011

By George Harding, Treasurer, Tucson Computer Society, AZ

Fragmentation can be reduced or eliminated by a special program that rearranges files so that each occupies only one spot on the disk.

One of the essential parts of your computer, the hard disk, is also one that can cause the computer to be unable to boot. The Windows operating system provides tools to keep your hard disk in good health. Fragmentation of files is one of the consequences of efficient space utilization. File deletion leaves portions of disk space available for use by another file, but only if the new file is the same or smaller size as the deleted file. If larger, a portion of the new file is stored in the deleted file's space, the balance somewhere else. This splitting of a file may result in a file being cut into several pieces. It takes longer to retrieve a file in this condition, than if it is stored as one contiguous piece.

Fragmentation can be reduced or eliminated by a special program that rearranges files so that each occupies only one spot on the disk. This produces more efficient file retrieval. The defragmenter in Windows can be operated whenever desired. In Windows 7, it is run every day at a specified time that can be changed by the operator. In earlier versions of Windows, though, the defragmenter must be run manually, requiring you to remember to do so.

Diskeeper uses a different approach. Its IntelliWrite feature prevents fragmentation before it occurs. When a file is saved, this technology prevents fragmentation from occurring. In the rare event that a file is fragmented, the Instant Defrag feature fixes it in the background. These operations occur without any noticeable degradation of performance. Boot-time defragmentation is a feature that can be used to defrag those

files that are being used by Windows and cannot be changed while Windows is running. Instead, they are operated on before Windows starts. This may add a bit to start-up time.

You can, if you wish, manually defragment your disk, but Diskeeper does a more efficient job, so let it do its job.

Sold in different editions with prices to match, the lowest price is about \$40, certainly reasonable for such a sophisticated program.

About: Diskeeper 2011 Vendor: Diskeeper www.diskeeper.com Price: \$40 and up Requires: Works with WIN XP/Vista/7

*Article courtesy of APCUG*

## A Tablet for the Holidays

By Vinny LaBash, Regular Columnist, Sarasota PCUG, Florida

The first thing you need to know about buying a tablet is that you are not going to get top dollar performance for a bottom dollar price. You get what you pay for. Buying one of these devices based on price is a guarantee of disappointment. Deciding on which tablet to buy, either for yourself or as a gift, should depend generally on what you plan to do with it.

If you are sure you want a tablet, resolve to get a good one or don't bother.

Most people who buy these devices have some mixture of the following in mind: playing games or computer-specific tasks. E-readers do one thing very well; they are designed for reading magazines and books. Barnes and Noble's Nook Color has a seven inch multi-touch screen which is also great for web browsing and playing casual games. Bejeweled looks spectacular and the traditional Microsoft games work well. You can play Angry Birds too.

A nice feature is the ability to read magazines in full color. It's a much more satisfying experience than traditional black and white even though it doesn't improve content. The Nook Color is great for watching short videos. Even the biggest smart phone screen can't come close to matching it.

Amazon is scheduled to release an updated version of its Kindle e-reader in time for the holidays. It's not available now so we can't comment on it. What we can say is if an e-reader is something you are interested in, be sure to check out Amazon's new product before buying.

If you are sure you want a tablet, resolve to get a good one or don't bother. If you end up with a cheap underpowered unit with too little processing power or memory to save money, you will end up frustrated for as long as you own the device. You want a processor with a speed greater than 1GHz, lots of memory, and a responsive touch screen.

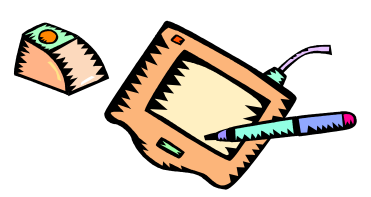

Good specifications are a must, but they are not the whole story. The decisive factor should be about how the tablet fits to the way you want to use it. If you're considering an Android device, get your apps from the official Google Android Market. It's the only way to be sure that the app is properly integrated with the Android software.

With seemingly every manufacturer on the planet trying to knock off the iPad, new ones are appearing in the marketplace almost daily. There is no way to keep track of all of them, so if you're dying to know what your options are, here is a general overview of the tablet landscape.

The iPad is king and unlikely to be dethroned in the near future. This tablet requires almost no learning time, and its ease of use remains unsurpassed. The number of apps, games and media available for it far exceeds that of any other competitor. It was designed as a cloud computing device, which means that data is not stored on it, making it inherently secure. You should try it before making any final decisions.

Android-based tablets offer the next most widely available set of alternatives if the iPad's price, size or capabilities fail to meet your requirements. They are also cloud based devices making them perfect for retrieving information anywhere an internet connection is available.

Tablets running Windows software have been around for over a decade. They continue to improve and evolve, but they are still inferior to the iPad and Android systems. They resemble laptops more than anything else with their wide variety of physical keyboards. If a Windows environment is what you're looking for, look no further. Microsoft plans to release Windows 8 sometime next year, and perhaps that will be the catalyst to propel these systems to a more prominent place in the minds of potential customers.

Before being carried away with the immersive experience of a tablet, it may be wise to consider why they might not be right for you. If you like the portability of a smart phone especially the ability to carry it in your pocket, that's an experience you won't get with a tablet.

Laptops have far more horsepower than the most powerful tablet. If power is what you need, a tablet may let you down. If computer power is your heart's desire, an inexpensive laptop is probably a better choice.

Common shortcomings among most tablets are lack of a replaceable battery, poor printer support, and awkward virtual keyboards. In addition, lousy business software, smudgy screens, and compatibility problems with Adobe Flash are often cited among tablet users.

If your typical work day finds you heavily involved with creating and editing lengthy documents, large spreadsheets, PowerPoint presentations, and lots of email, visions of using a tablet productively may be delusional.

A high-end tablet can go for around \$800. A decent laptop or smart phone can be picked up for less and probably do more. Forget price for a moment and take the time to evaluate what you expect from a tablet. Is it really a better value for you and a better fit than a good smart phone or laptop? If the answer is yes, then go for it.

NEW MEMBERS

Article courtesy of APCUG

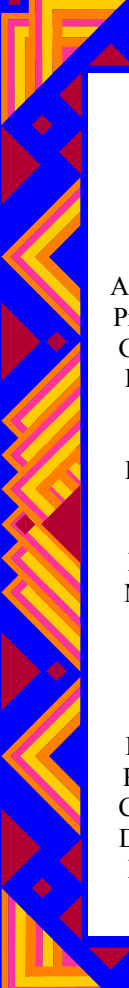

David Abedor Janet Abedor Anthony Alcantar Priscilla Alcantar Gary Armstrong Pauline Athans Burt Baljeu Cobie Baljeu Eleanor Barber Lynn Barlow Toni Barrient Dana Bateman Morton Bender Leon Benetier Cathey Bertot Shirley Blinn Marian Booth Richard Bouck Robert Bressler Catherine Bruen Dianne Buckner Beverly Carter Chong Chen

Melody Chen Anita Choi Kenneth Choi Michael Choi Suzanne Conran Barbara Copley Donna Doucette Milita Duran Ximena Duran Mabel English William Favio Pam Finch Barbara Finizio George Flaherty Joyce Flitner Irene Fodor Cappy Friedman Marion Garbatow Penny Gardner Gladys Gasner Richard S Gibson Marilyn Gobbell Sol Goldsmith

Phyllis Gray Frances Guzek Carmelita Holmes Cecelia Jen Phyllis Kaplan Lynn Kim Soon Kim Yoon Kim Derril Kripke Alice Lagona Hung Lee Ann Lester Holly Maranto Mae Martin Sybil Moreno Joy Morris Terri Olsen Jean Oram Micheline Ouellette Kay Park Kara Patterson Nancy Reichbach Celeste Roberts

Bob Rosen Sandy Rosen Barbara Rudolph Dorothy Russo Sue Saad Alex Safer Allan Schack Andrea Schmalz Joyce Schrello Nahid Sedaghati Mehri Shapourian Virginia Shunk Stan Skinner Darlene Sladen Henry Tornell Elisabeth Varo Jon Vigoren Cornella Weber Jill Williamson Namie Wren

# MEET OUR VOLUNTEERS

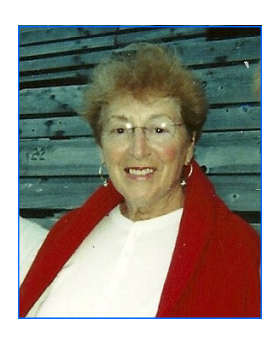

Anita Martinez serves the PC Club in two capacities: as an Education Chairperson and as a PC Workshop Greeter

Anita's parents came from New York to California in 1943, when she was in high school. After high school she was working and then decided to go to college to further her education for a better position. Anita attended UCLA and received a Bachelor's Degree in Spanish Language. She taught Spanish and ESL (English as a Second Language).

While teaching, Anita began to learn about computers but was unable to concentrate on the subject in order to become very successful. She felt that she still had a lot to learn. Since moving to LWV, she decided that the best way to learn was to get involved in the PC Club. Anita volunteered to work as a Greeter on Saturday mornings. Then she told Bob Sellards that she would like to do more within the club and was nominated as Co-Chair of Education. Along with Nancy Kring, Anita helps set up and recruit volunteers to teach the computer lessons the PC Club provides in the Computer Learning Center. It's a big job and Anita handles it very well. We all appreciate her efforts.

Shirley Szalkowski, Newsletter Editor

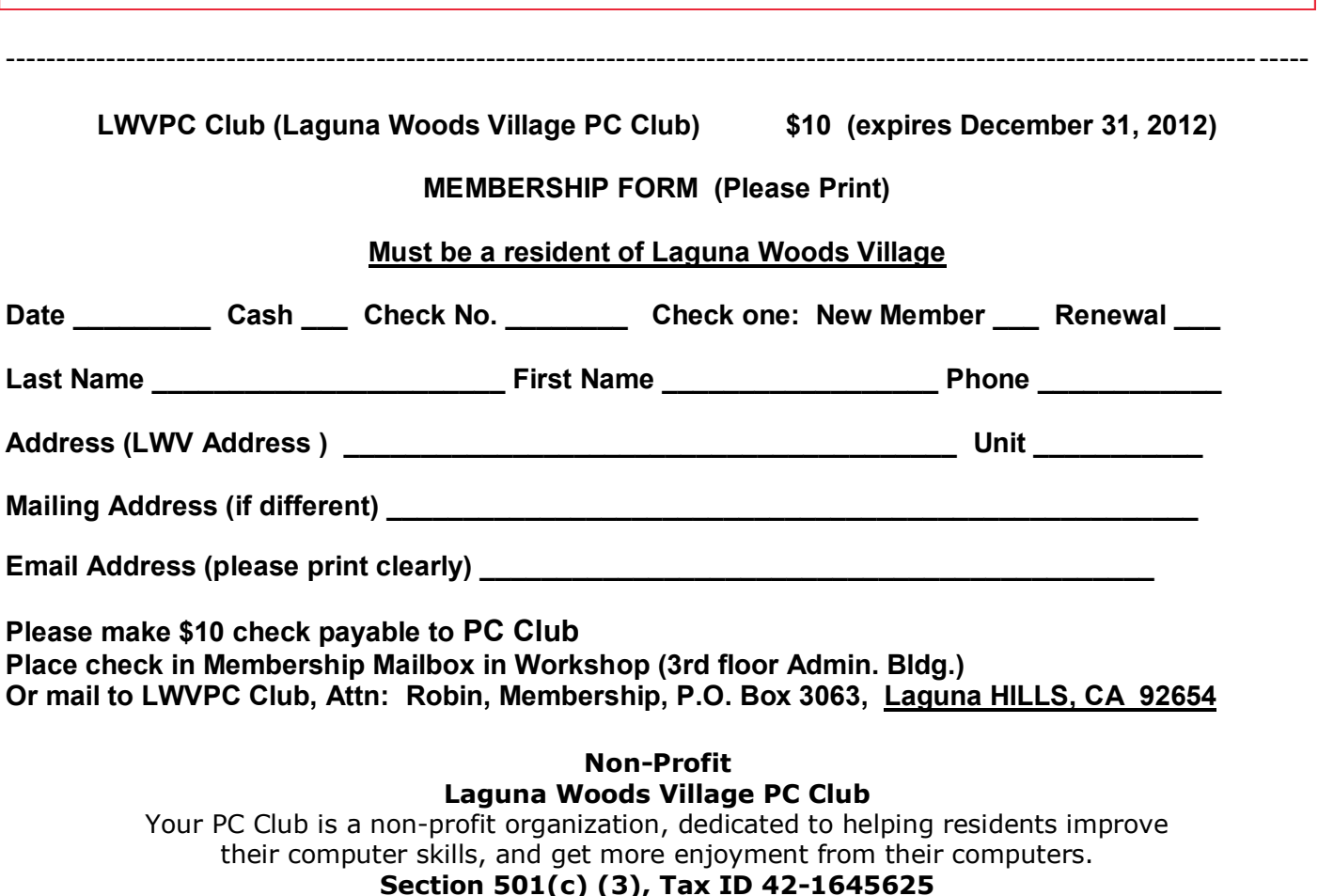